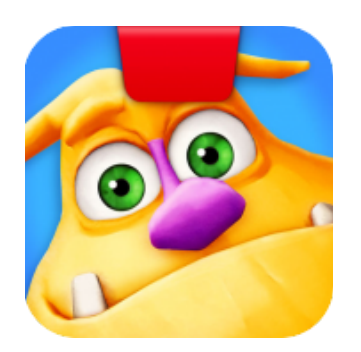

# **Getting Started with Osmo Monster**

Updated 10.10.2019 Version 1.7.1

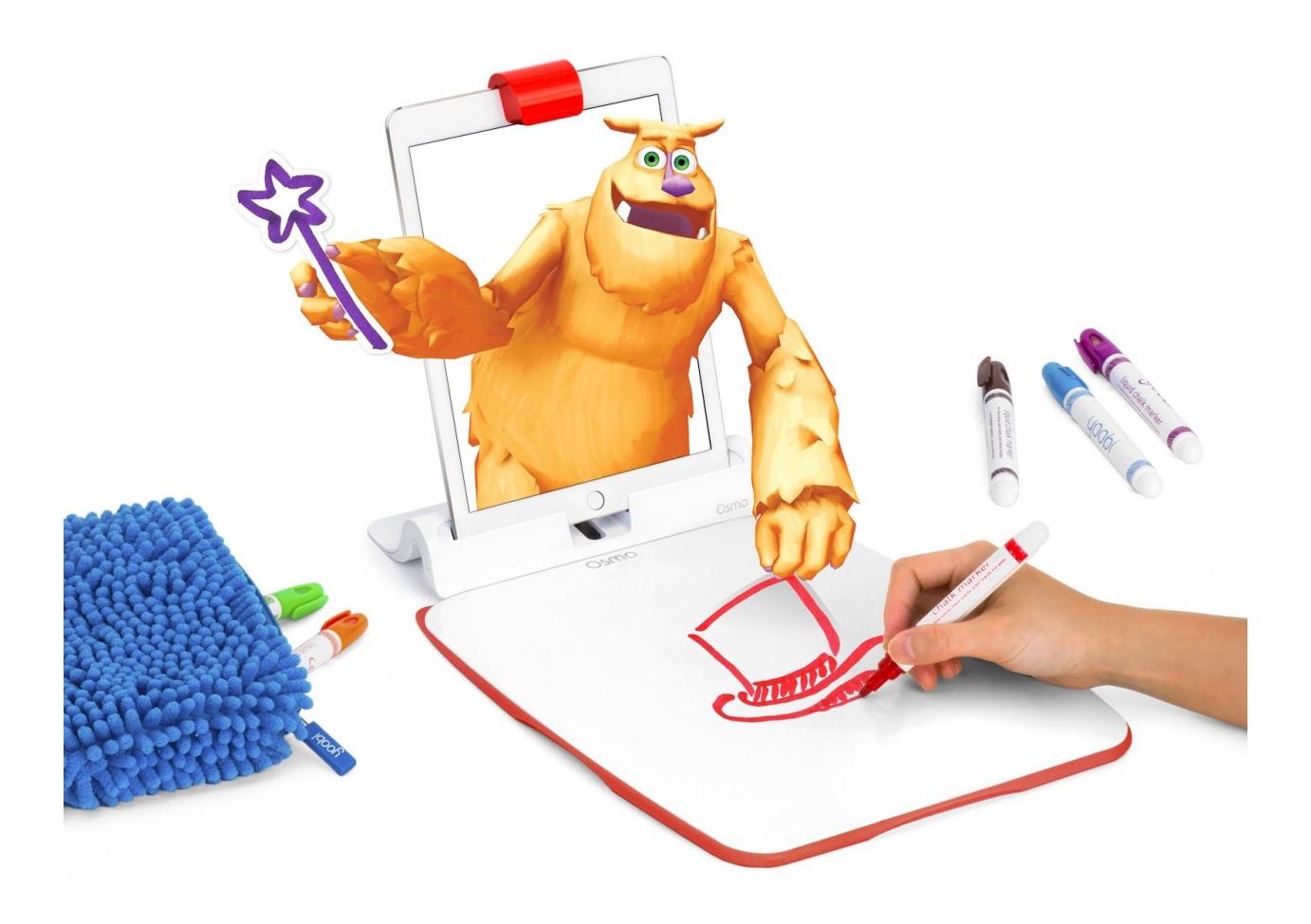

# What's Included? (if you have a Creative Set)

- 1 x Osmo Creative Board
- 6 x Yoobi Erasable Markers
- 1 x Blue Fuzzy Pouch

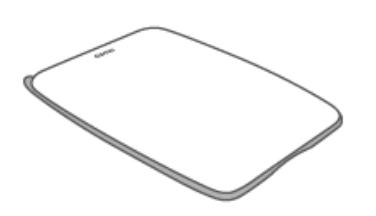

**Osmo Creative Board** Quantity: 1

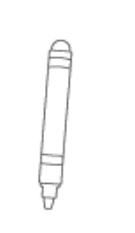

**Yoobi Erasable Markers** Quantity: 6

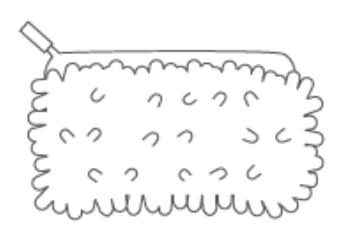

**Blue Fuzzy Pouch** Quantity: 1

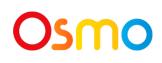

# Menu Navigation

Tap (myOsmo) (or your avatar, if you're already logged in) in the upper right corner of the home screen to view the myOsmo account screen. See this quide to myOsmo [accounts](https://assets.playosmo.com/static/downloads/GettingStartedWithmyOsmoAccountsProfiles.pdf) and [profiles](https://assets.playosmo.com/static/downloads/GettingStartedWithmyOsmoAccountsProfiles.pdf) for more information.

- Starting the game
	- Tap the **Play** button from the title screen.
- Rewatching a previous adventure or magic show story
	- Tap the **Gallery** button from the title screen (it becomes available after you complete at least one magic show).
- Starting a magic show
	- Tap the **Play** button from the title screen.

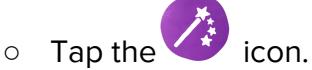

- Going on an adventure
	- Tap the **Play** button from the title screen.

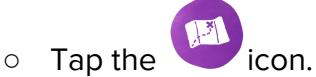

- Building Mo's house
	- Tap the **Play** button from the title screen.

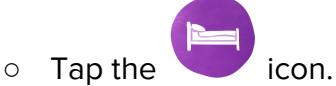

- Editing a previously made drawing
	- Tap the icon while the drawing that you want to edit is onscreen.
	-
	- $\circ$  Tap the icon to open a redraw screen.
	- Make a new drawing. Tap the icon to capture it for Mo.

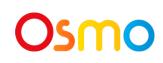

# Game Manual

# **A. Object of the Game**

The goal of Monster is to help Mo create his world and play with drawings. You can help Mo create his house, go on an adventure with him, or be Mo's assistant in a magic show.

There are over 60 different tasks in Monster. Players can do 7 tasks in a single show.

#### **B. Mo's House**

Mo's house is the starting point each time you enter the game from the main menu. Within Mo's house there are 5 rooms. Bedroom, Adventure Room, Magic Show Room, Kitchen, and Bathroom. Within each of these rooms the player can engage with Mo on either a decoration action or a play action. Rooms can be navigated using the buttons and arrows on the bottom of the screen.

### **C. Magic Show**

Within the Magic Show Room you can engage with Mo in a uniquely created magic show using your drawings. Each show changes based on what Mo asks for and what tricks Mo does. After completion, shows are saved to your Gallery, accessible via the title screen.

# **D. Grand Adventure**

Within the Adventure Room you can use the door to Mo's house to go on a variety of adventures with Mo. Each adventure changes based on what Mo asks for and where Mo goes. After completion, adventures are saved to your Gallery, accessible via the title screen.

# **E. The Gallery**

The Gallery is a list of the previous Magic Shows and Grand Adventures that you've done with Mo. These can be revisited at any time from the main menu by pressing the **Play** button. Additionally, a copy of the same story, but with new drawings, can be created by pressing the **Pencil** icon from within the Gallery.

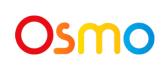

# **F. Changing game settings**

Settings can be changed by tapping the Settings icon ( ) in the top left corner. If you have the Osmo World app installed, tap the globe icon, then tap

You can 1) change Mo's voice from English to Spanish and back; 2) set Mo's speech bubble language to match Mo's voice or to match the language you chose for Monster in your device settings.

# Tips and Tricks

### **Can I fix a drawing after Mo grabs it?**

Yes, if you pause the game while the drawing is visible on screen, you will see a pencil icon. Click that pencil icon to open up a redraw screen. From there you can make a new drawing, then touch the green camera icon to capture it for Mo. Once you are happy with your drawing in the game, close this screen and unpause the game.

# **Can I delete my old drawings?**

Please delete the Monster app and reinstall, this will wipe all saved images.

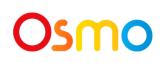

# Best practices for effective Osmo detection

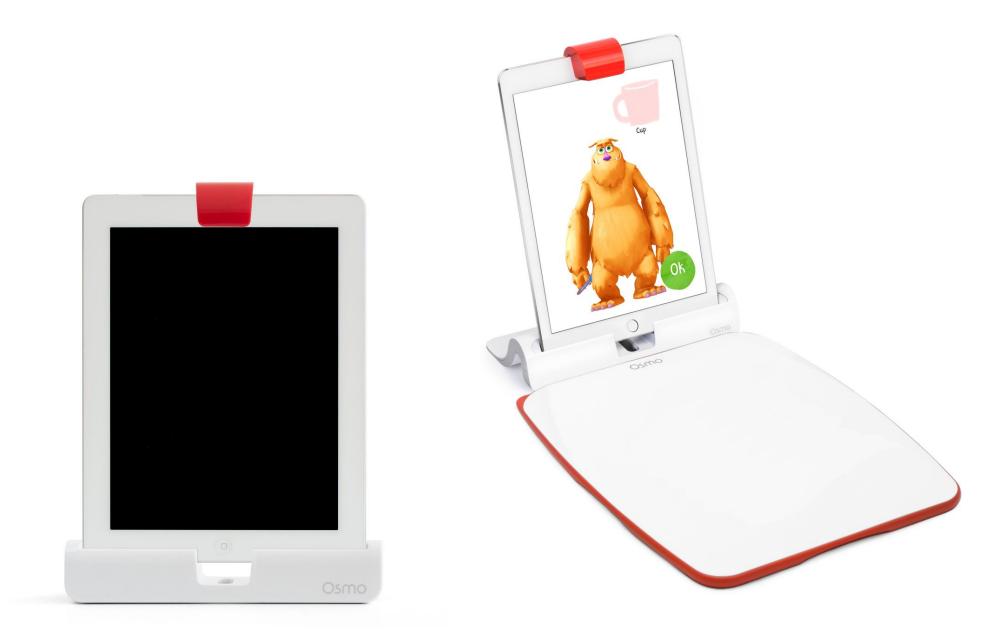

- 1. If you are using a Creative Board, place it flat against the Osmo Base so that the Osmo logo is closest to the screen. If you are not using a Creative Board, we suggest securing your paper beneath the Osmo base so it doesn't move while you're drawing.
- 2. Keep the reflector centered along the top edge of your device so the camera can see your drawing.
- 3. Play Monster in a well lit room.
- 4. Make sure you are using a device that is compatible with Osmo. Please check [this](https://support.playosmo.com/hc/en-us/articles/115010156067-What-devices-is-Osmo-compatible-with-) list of [Osmo-compatible](https://support.playosmo.com/hc/en-us/articles/115010156067-What-devices-is-Osmo-compatible-with-) devices.
- 5. If you experience any issues despite this setup, please reach out to [support@playosmo.com](mailto:support@playosmo.com) for assistance.

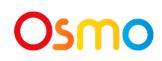

# Other Questions

# **What do I do if I lose a piece from my Creative Set?**

Please reach out to us at [support@playosmo.com.](mailto:support@playosmo.com)

### **How can I best clean the Creative Board?**

Blue fuzzy pouch included in the Creative Set works well (you can lightly dampen it with water). For a more thorough cleaning, you can use products such as Mr. Clean Magic Eraser or Windex.

Here are some other options:

- 1. Vinegar and water solution
- 2. Peroxide
- 3. 99% or 90% Isopropyl alcohol
- 4. Hand sanitizer

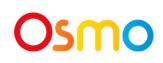